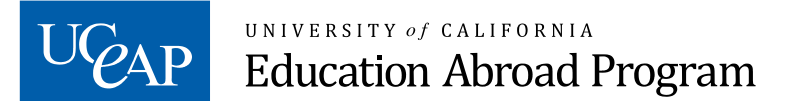

## Study List Registration Instructions United Kingdom Summer Programs: London School of Economics Summer Pembroke/King's College, Cambridge Summer Sussex Summer

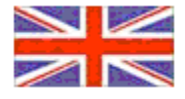

## Before Departure

Prior to departure on your program, you should register your courses in MyEAP. If accepted to a UCEAP summer program in the United Kingdom, your approved course choice list is usually included in your acceptance email from the host university.

To access your official UCEAP Registration Study List, sign into your MyEAP account and click the "Study Lists" tab on the left-hand side. Instructions are provided on how to properly enter your courses into your Study List.

General Instructions (from MyEAP):

1. The easiest way to add previously approved courses is to find them in the MyEAP Course Catalog. You can search by partner institution course number, EAP course number, or course title.

2. If you cannot find your course there, click "Add course not found in catalog." Follow the prompts to add the course and provide other essential information.

3. Once a course is on your Study List, indicate your preference of subject area. Summer students need to select the Letter Grade (LG) grading option (PKP students may take one course P/NP).

4. You don't need to finish everything in one session, but remember to save your changes before leaving the site.

5. When you are finished adding all your courses, click "Send To Study Center for review."

## **After Arrival at Host University**

Any change made to the host university course registration, such as adding or dropping a course, must also be made on your MyEAP Study List. You are responsible for making sure that your MyEAP Study List is correct, as it determines what will appear on your UC transcript. Click "Save" for any changes; you cannot click "Send To Study Center for review" a second time.

(If for some reason you did not register your Study List in MyEAP before departure, you can do so after arrival at your host university, within the first week of the program.)